В рамках реализации регионального проекта инициативного бюджетирования «Твой проект», необходимо принять участие в голосовании за отбор территорий, благоустраиваемых в 2022 году. Проголосовать можно следующим образом:

# **1) Открыть любой браузер, ввести в адресную строку pib.primorsky.ru и перейти на портал инициативного бюджетирования**

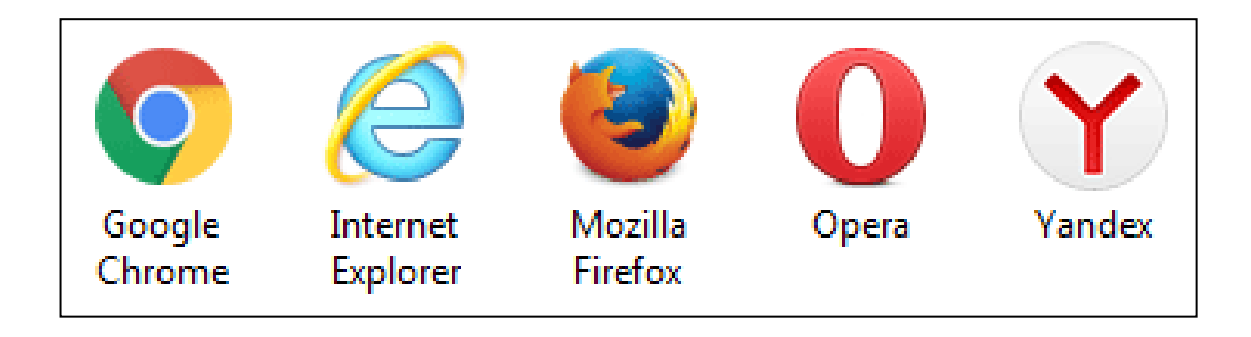

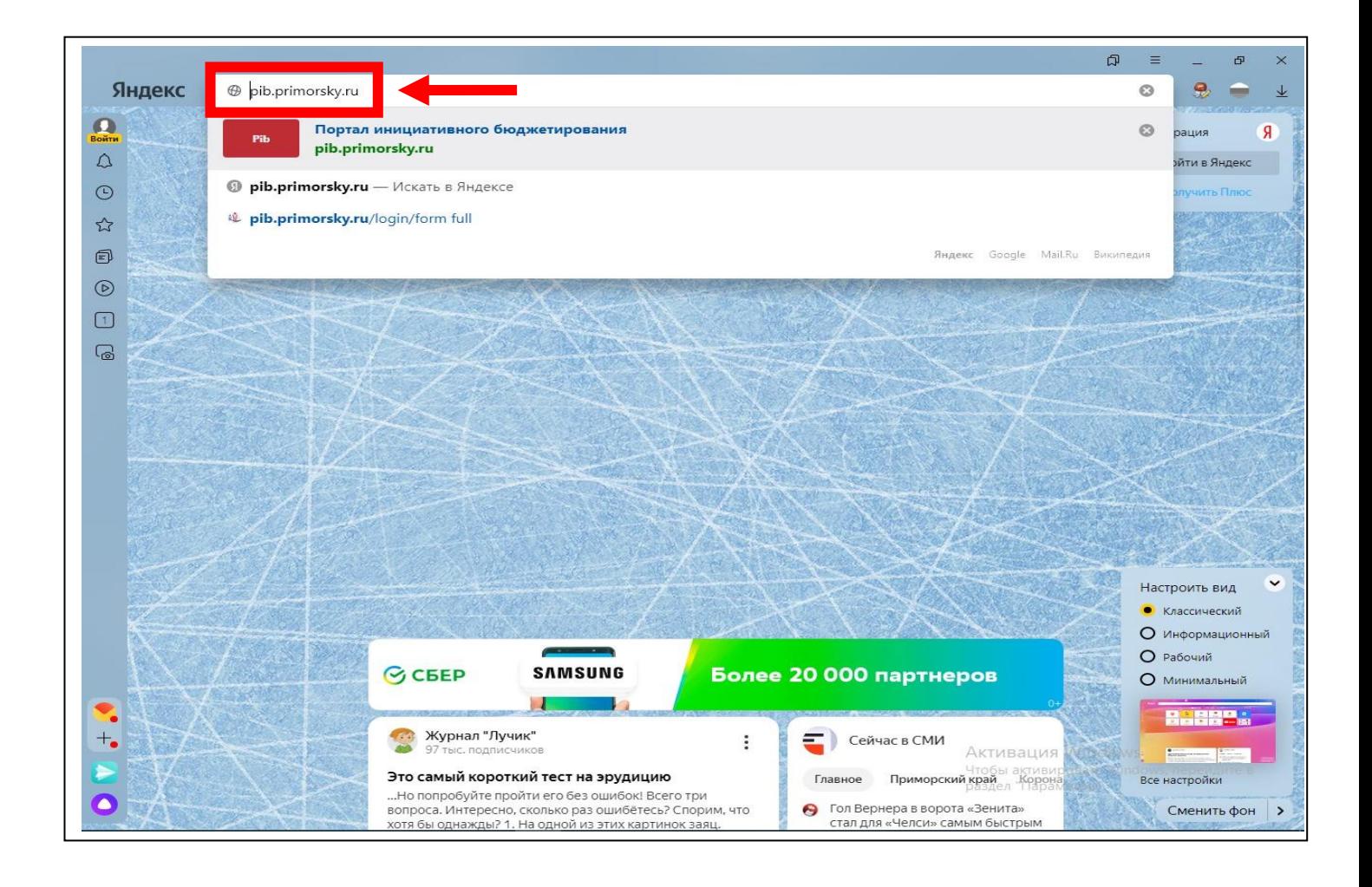

# **2) Нажать на кнопку «Вход» в правом верхнем углу и авторизоваться с**

**помощью данных от Госуслуг**

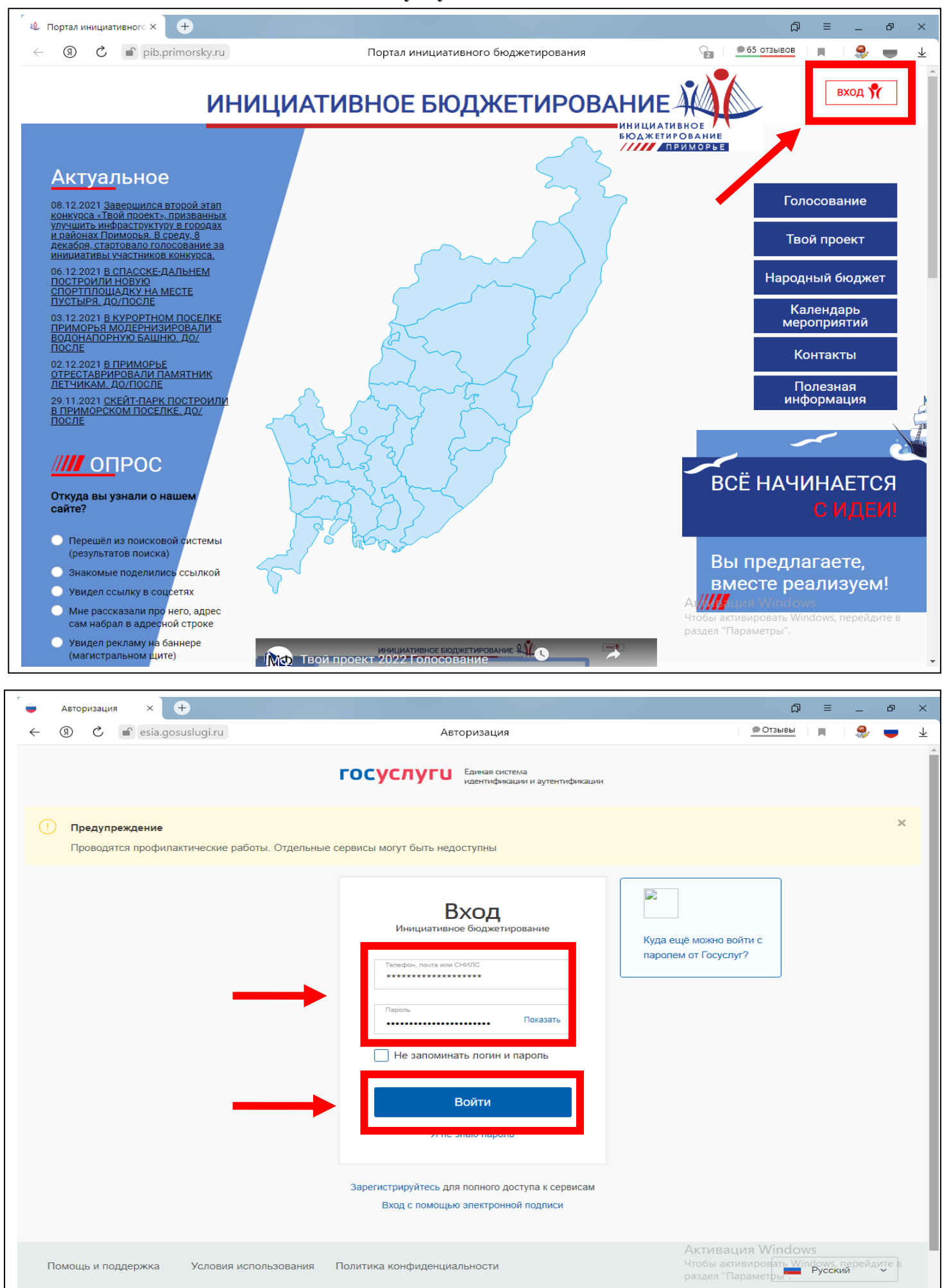

### **3) Нажать на кнопку «Голосование» в правой части страницы;**

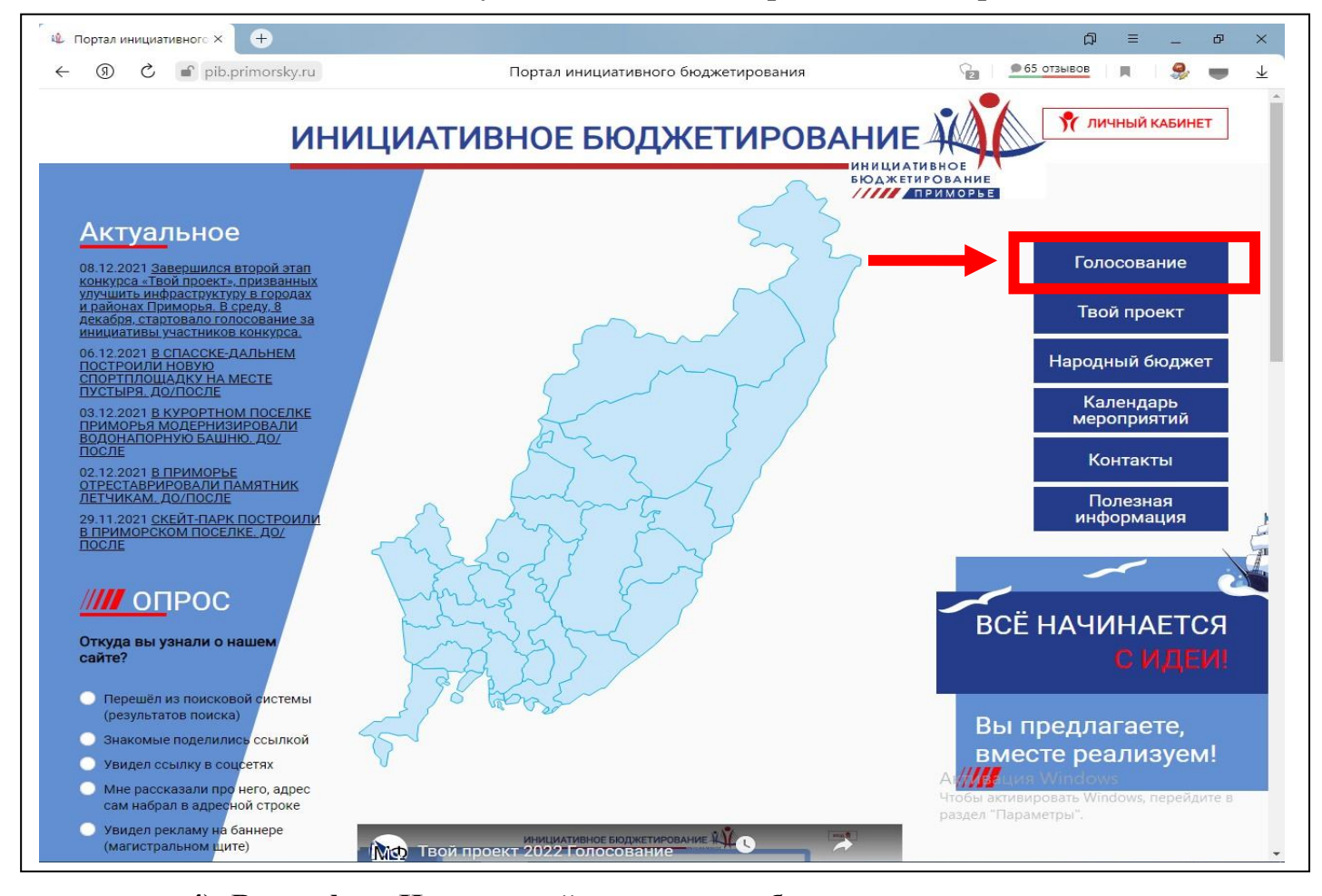

**4) В графе «Населенный пункт» выбрать из предложенного списка** 

**«Пограничный муниципальный округ» и нажать кнопку «Найти»;**

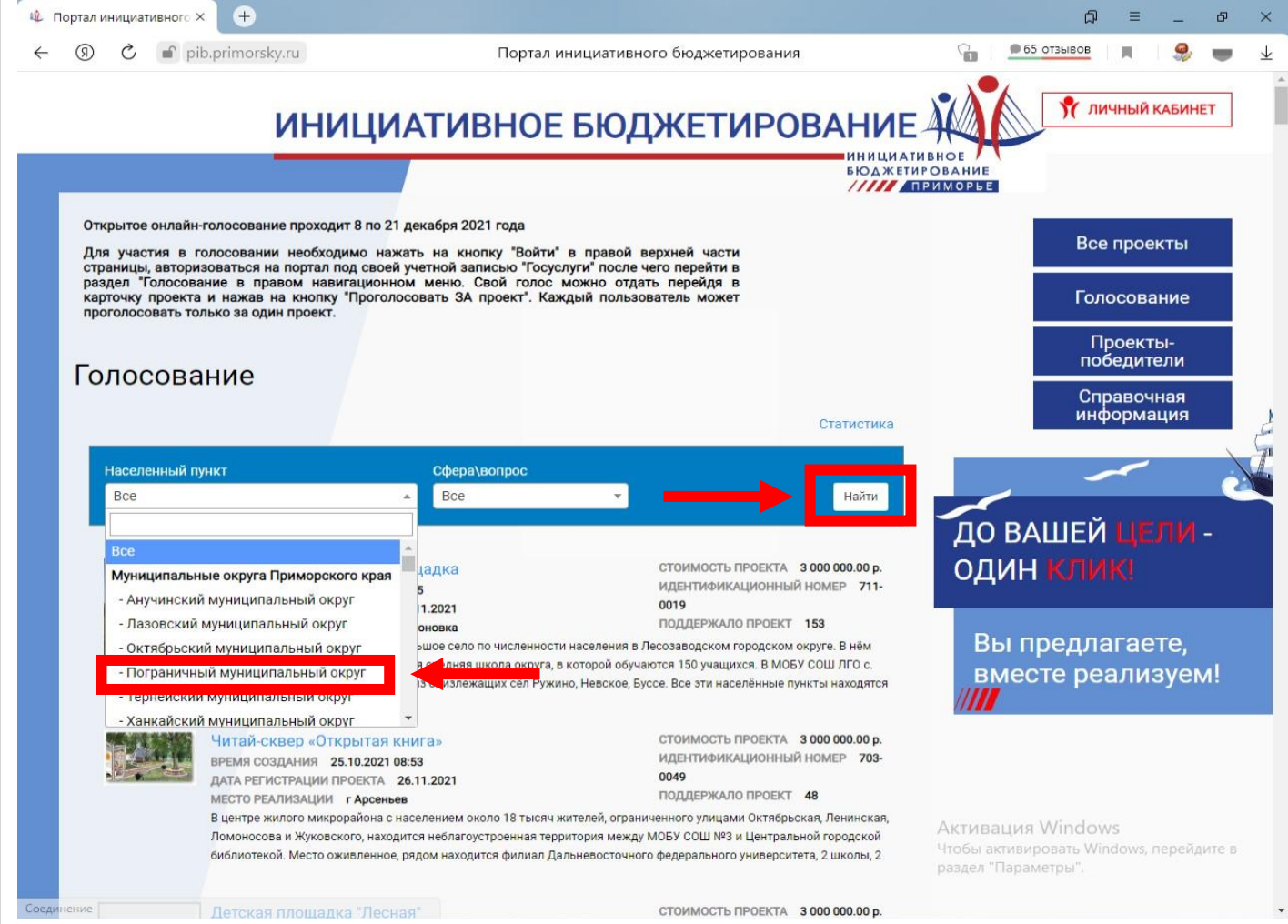

## **5) Из перечня территорий выбрать понравившуюся и нажать на название**

#### **территории**

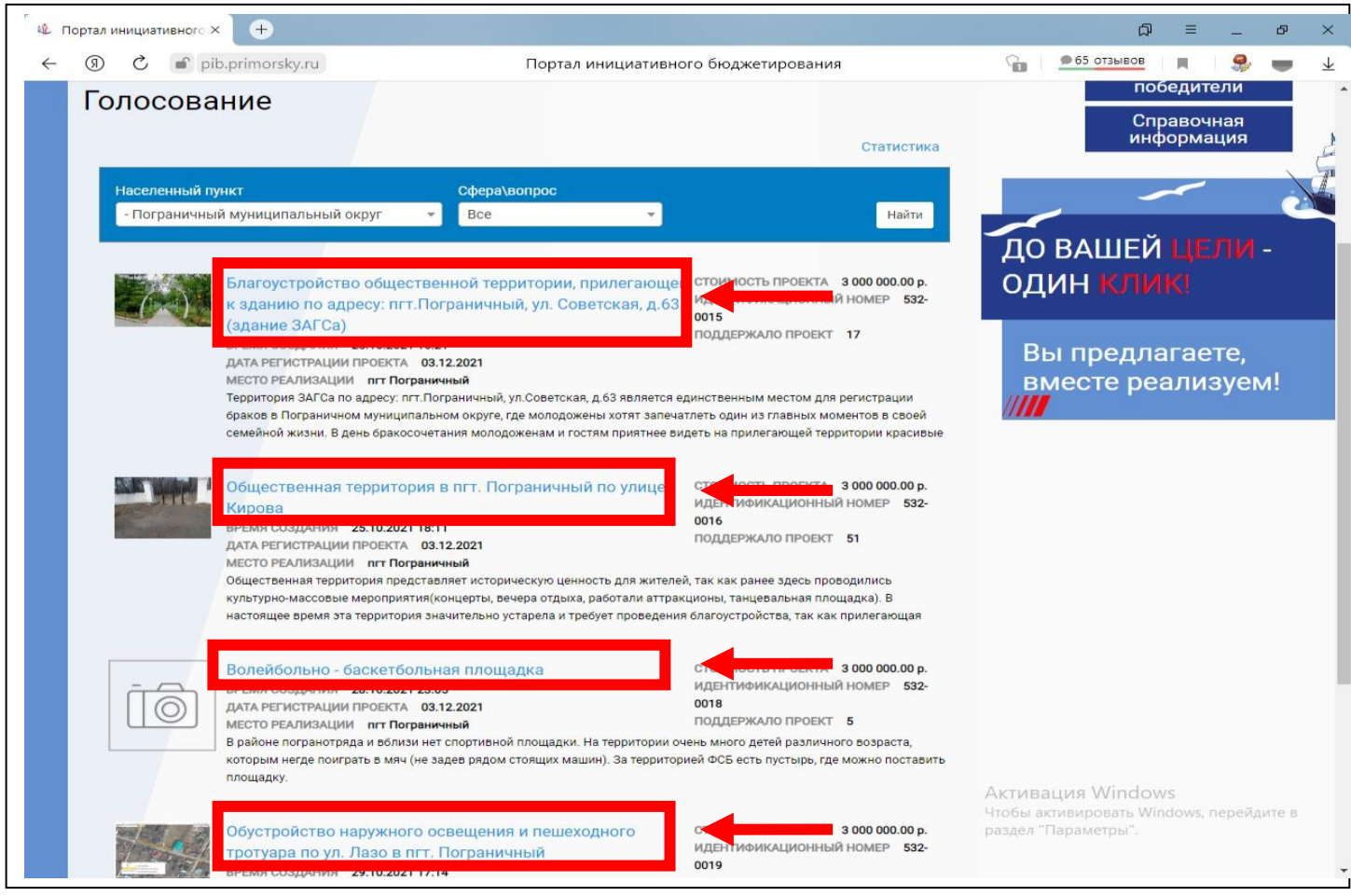

## **6) Перейдя в описание выбранной территории нажать на кнопку**

#### **«Проголосовать за проект»**

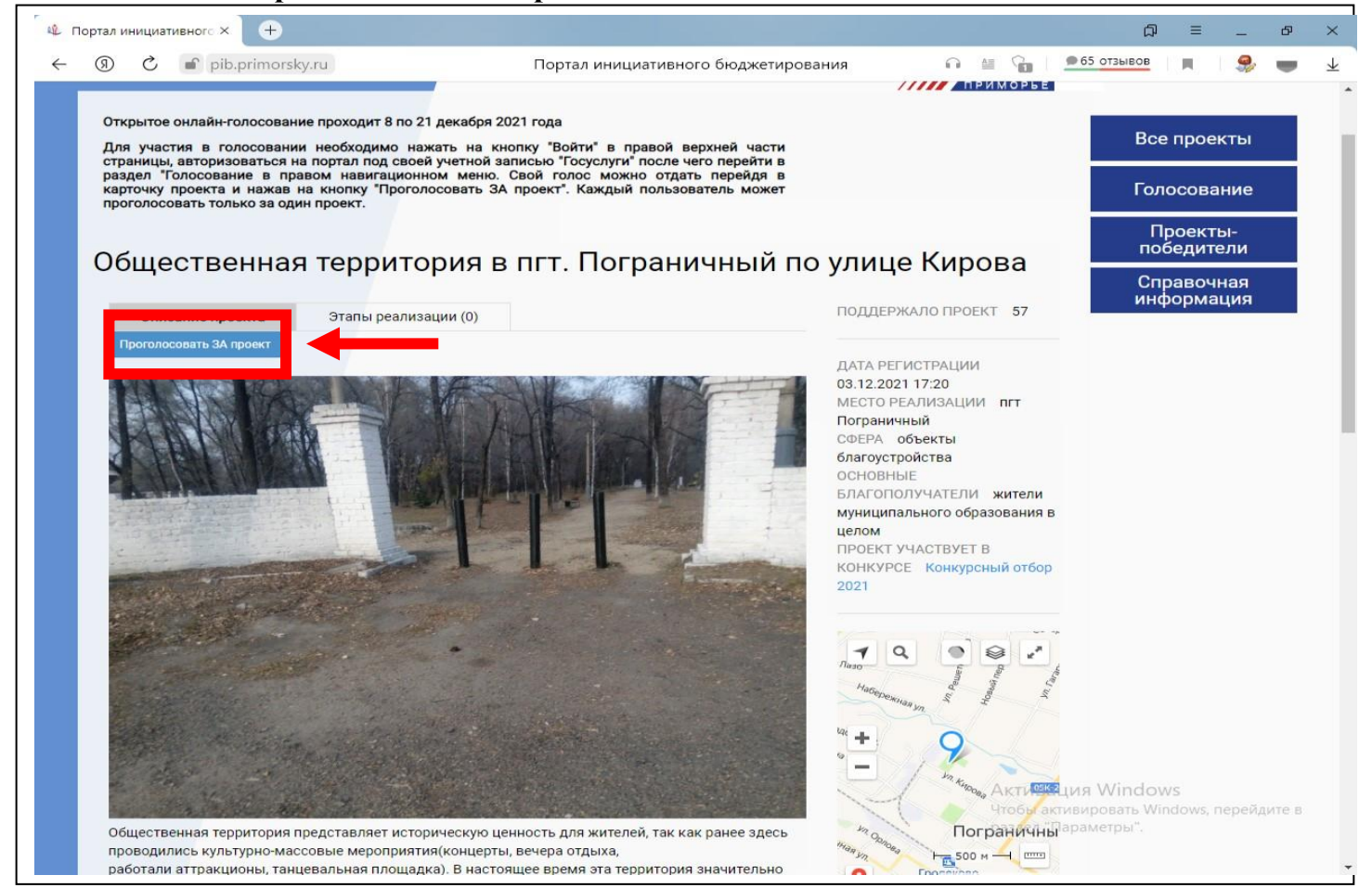